#### JUECOS ESCOLARES **MINECRAFT EDUCACION**

¡No te pierdas el evento final<br>de este programa educativo!

# JUEGOS ESCOLARES MINECRAFT 2021 GUÍA FINAL NACIONAL

#### **FINAL NACIONAL 26 DE MAYO A LAS 17:00**

**Microsoft** 

N

## **Final Nacional 26 de mayo**

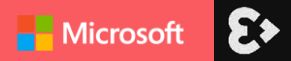

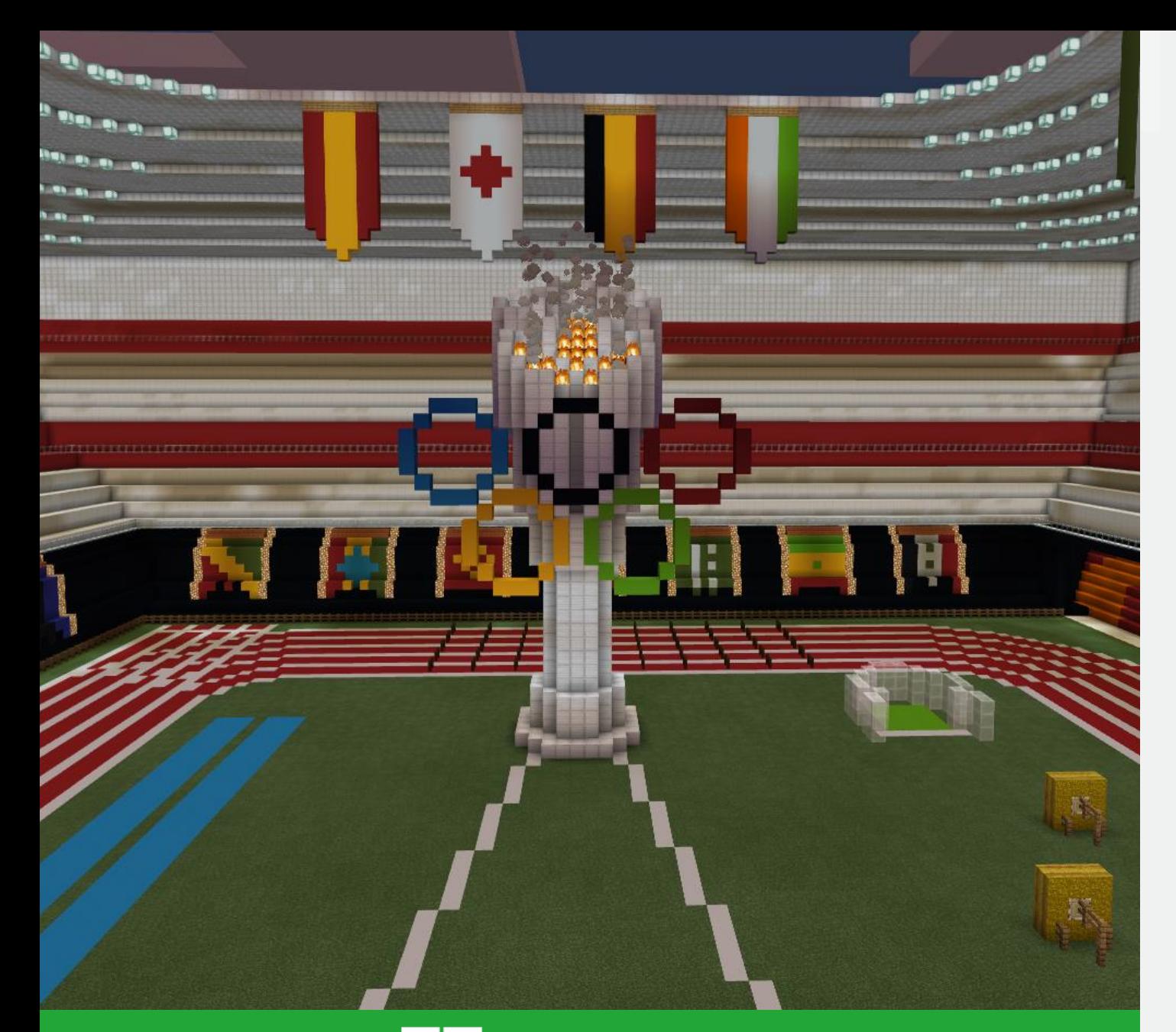

#### **Final Nacional JEME 2021**

La final nacional de este año ha tenido lugar el pasado **miércoles 26 de mayo** .

Los colegios **clasificados** han tenido que trabajar durante todo el programa en la presentación y creación de un **proyecto enfocado en la restauración de los ecosistemas** .

Los **5 colegios clasificados** tuvieron que resolver el gran reto de la final nacional basado en contenidos de diferentes asignaturas y con temática de los Juegos Olímpicos.

La tarde del 26 de mayo se realizó el **evento de clausura**, que podéis volver a visualizar en :

[www.aka.ms/FinalNacionalJEME2021](http://www.aka.ms/FinalNacionalJEME2021)

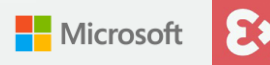

### **Microsoft**

## **Realización del reto**

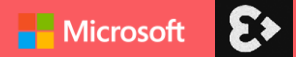

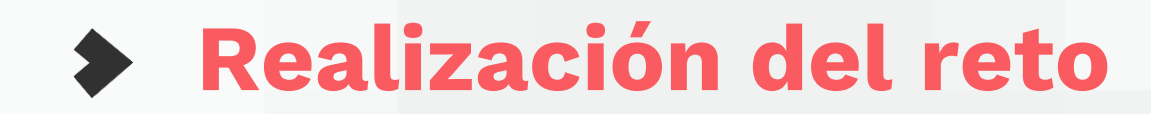

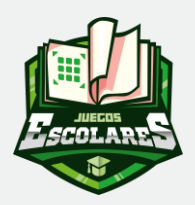

#### **PASOS PARA HACER EL RETO:**

- Abrir el [OneNote](https://onedrive.live.com/view.aspx?resid=7BDCA977F0D8637E%21131&id=documents) y seguir las instrucciones. Este OneNote es un Escape Room que tendrán que ir resolviendo a lo largo del reto de Minecraft y en él encontrarán lo siguiente:
	- Para desbloquear el reto 1 tendréis que poner esta contraseña: **JJOOTokio2021**
	- En esta sección encontraréis tres páginas:

- **Mundo del juego**: tendréis que descargarlo y abrirlo en los dispositivos de los alumnos que vayan a hacer el reto.

- **Formulario de admisión:** rellenarlo para que empiece a contar el tiempo que tardan en hacer las pruebas.

- Tendrán que ir realizando las pruebas del mundo de Minecraft y añadir las contraseñas en los retos del OneNote que se les irán facilitando a medida que vayan jugando las pruebas. Hasta llegar al **formulario final del reto 4 del OneNote** donde tendrán que responder preguntas relacionadas con las pruebas que han realizado durante el juego.

- Una vez rellenen el último formulario habrán terminado lo que es la competición pero podrán seguir realizando pruebas extra (explicadas en la diapositiva 7).

Equipos alumnos: **El grupo de alumnos tendrá que nombrar un capitán que se encargará de rellenar los formularios (SOLO SE RELLENA 1 POR EQUIPO/COLE).** El mundo se puede hacer en multijugador donde el capitán hará de anfitrión y el resto se podrá unir, pero si tenéis problemas de conexión, el Forms que contará será el del capitán y el resto de alumnos pueden jugar el reto de forma individual en sus ordenadores.

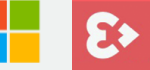

### **Actividades extra**

Al final del OneNote tendrán una pestaña "**las pruebas del estadio**" que podrán realizar tranquilamente al acabar el último formulario. Estas actividades trabajarán diferentes contenidos como la programación con el agente o actividades relacionadas con los Juegos Olímpicos.

Pero sería interesante que las realicen para que vean las sorpresas que les hemos preparado y sobre todo que **realicen alguna foto con la cámara** y su equipo en la parte del pódium para **compartirlas en redes sociales** con el hashtag #JEME2021 y mencionando a @MicrosoftEduEsp y @L3TCRAFT\_AGENCY.

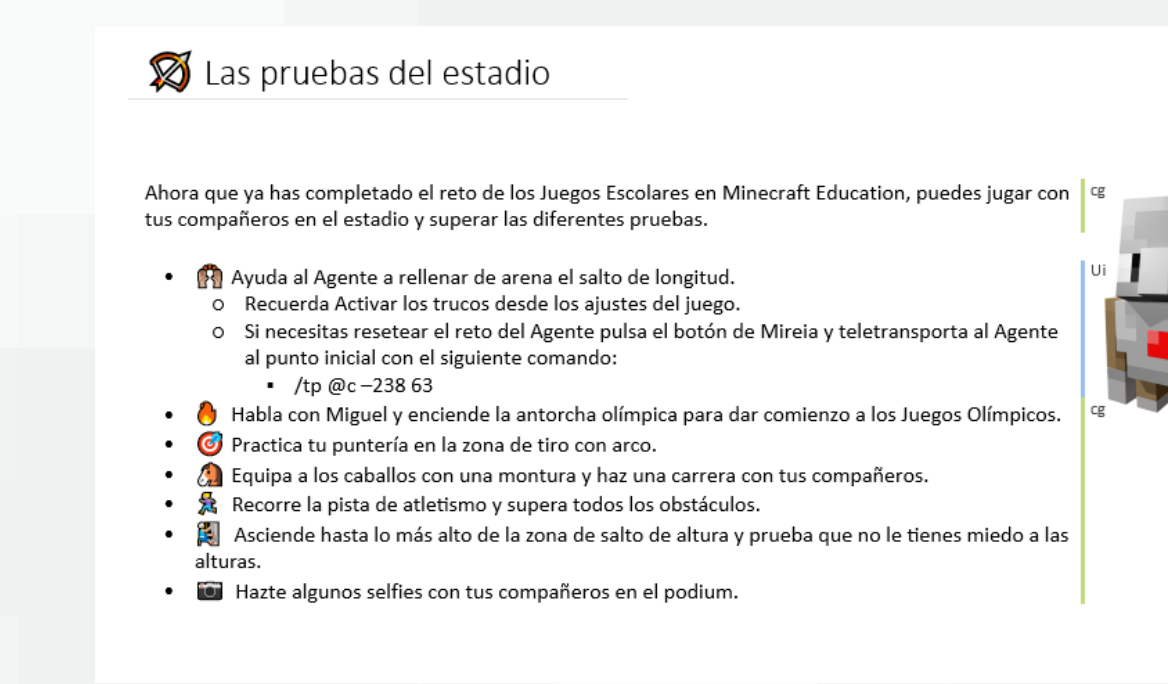

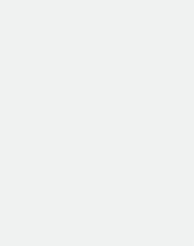

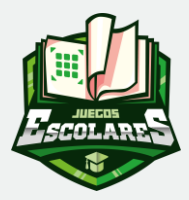

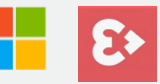

# **Consejos**

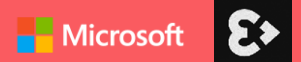

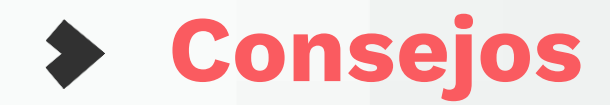

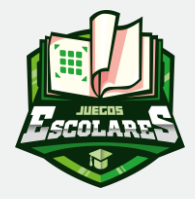

Nada más empezar en el mundo de Minecraft, hablar con el primer NPC que les da el diario. **IMPORTANTE** que vayan anotando las respuestas de las diferentes pruebas que se les plantean durante el mundo porque será importante para el último formulario y no se les olviden.

**Conexión**, vigilar la conexión multijugador. El mundo se puede hacer en multijugador donde el capitán hará de anfitrión y el resto se podrá unir, pero si tenéis problemas de conexión, el Forms que contará será el del capitán y el resto de alumnos pueden jugar el mundo e Minecraft de forma individual en sus ordenadores.

**Descargar el mundo**. Tener descargado el mundo en el ordenador del capitán y en el del resto de compañeros de back up o por si quieren jugarlo.

En un ordenador independiente tener abierto el OneNote de forma exclusiva para que no tengan que ir saliendo del mundo de Minecraft.

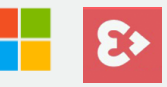

## **Mapa y guía del mundo de Minecraft**

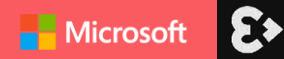

### **Mapa y guía mundo Minecraft**

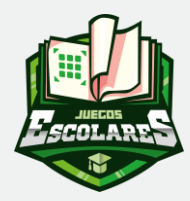

Pantallazos para seguir en el mundo.

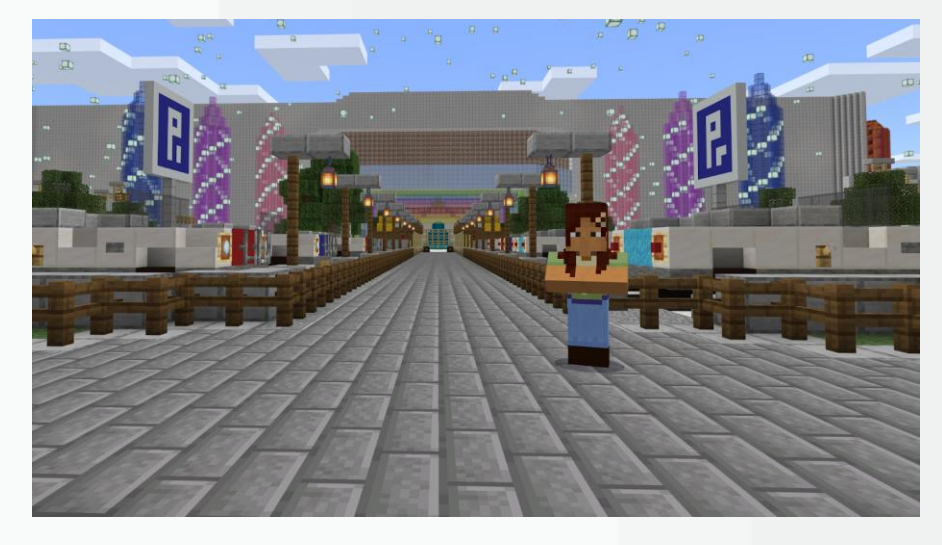

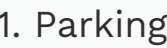

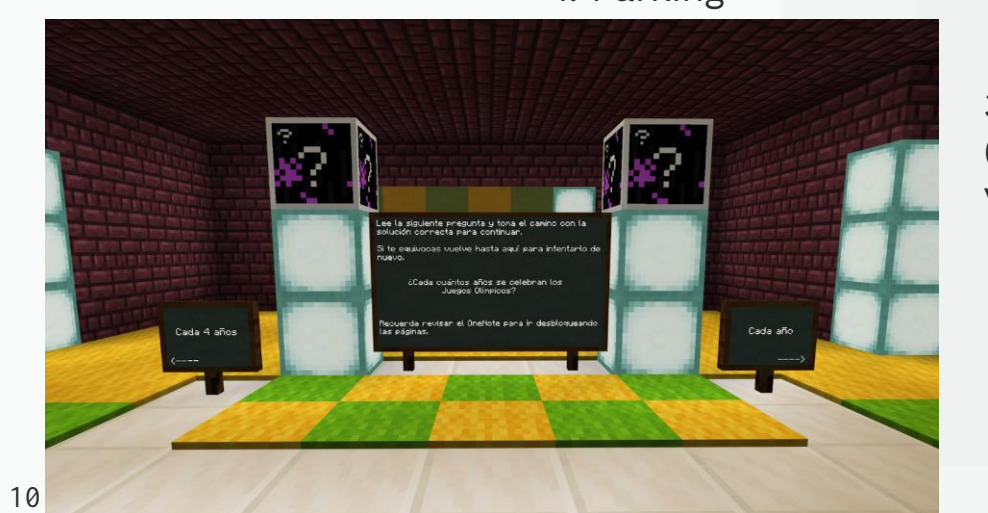

3. Laberinto 1 (amarillo y verde)

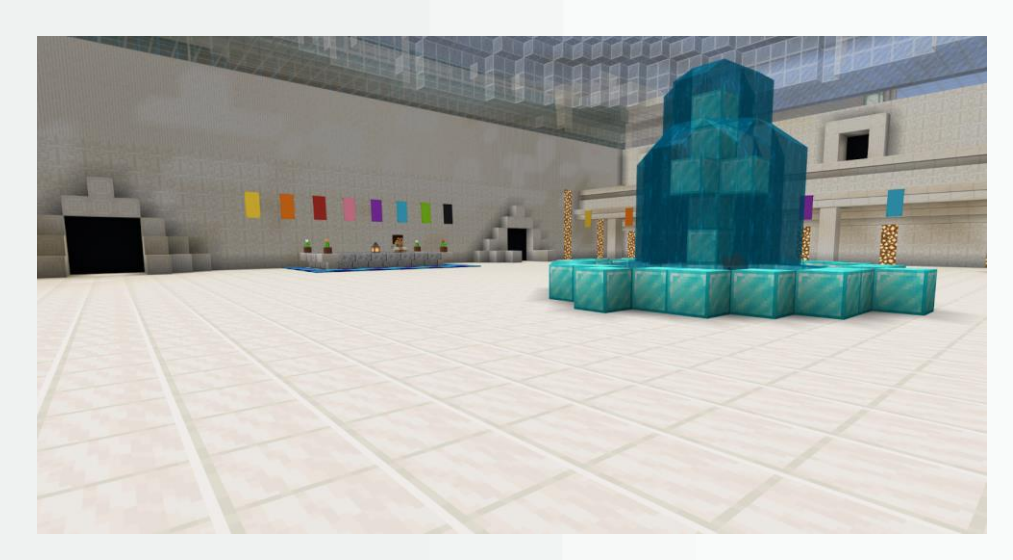

1. Parking 2. Sala inicial (tomar la puerta de la derecha)

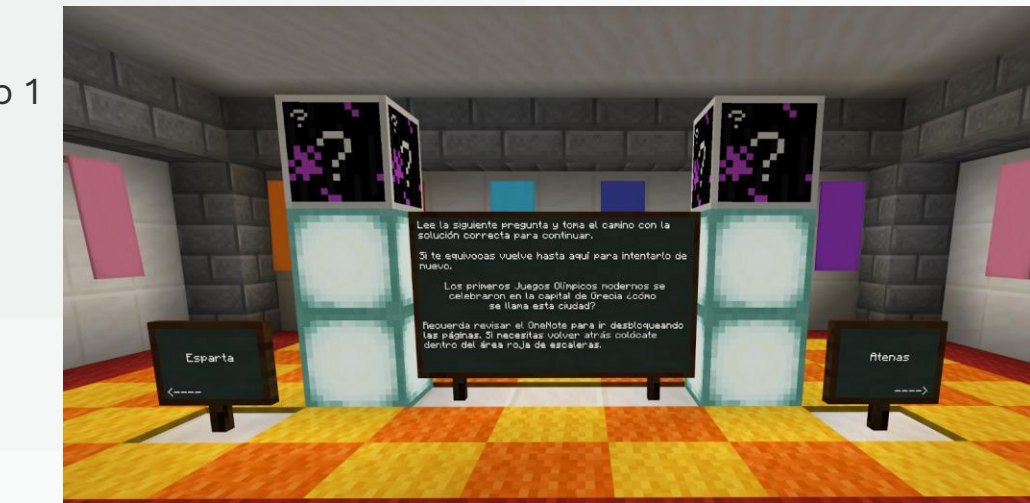

4. Laberinto 2 (amarillo y naranja)

### **Mapa y guía mundo Minecraft**

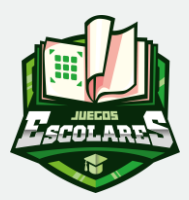

Pantallazos para seguir en el mundo.

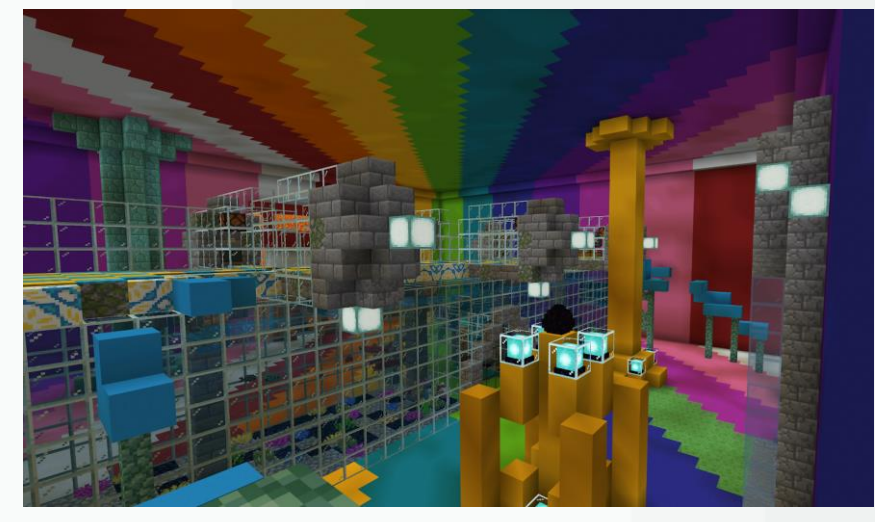

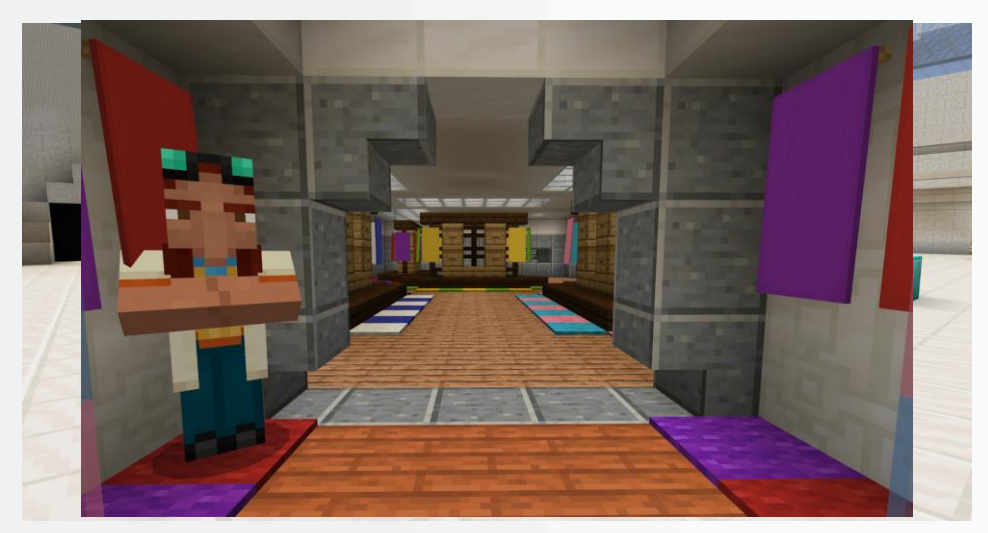

5. Parkour 6. Vestuarios

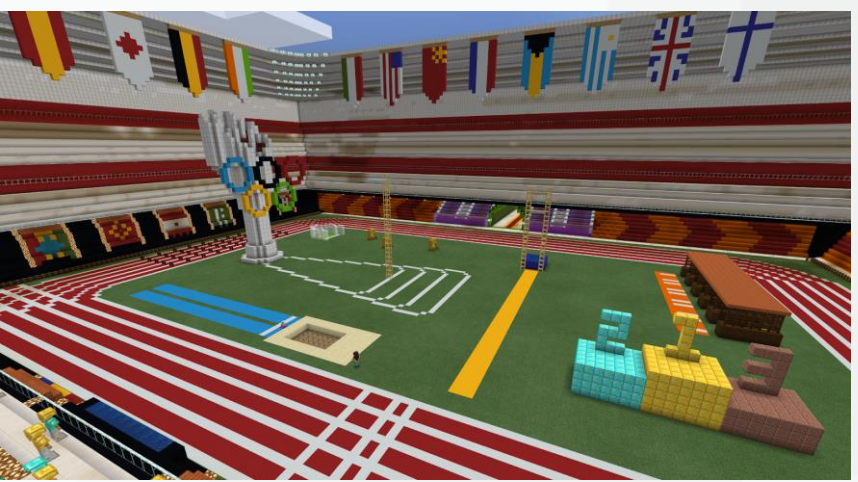

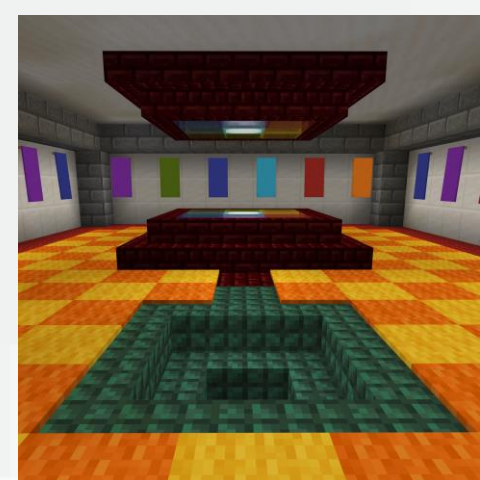

8. + TP (rojo para volver atrás, azul para continuar)

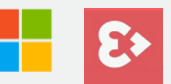

11

### **Evento de la final**

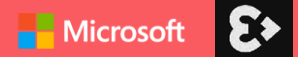

### **Evento de la final**

Por la tarde, a tuvo lugar la retransmisión en directo de la clausura del programa JEME2021. En ella se dieron los ganadores en directo y tuvieron lugar diferentes experiencias relacionadas con #MinecraftEdu. El evento lo podéis volver a ver en [www.aka.ms/FinalNacionalJEME2021](http://www.aka.ms/FinalNacionalJEME2021)

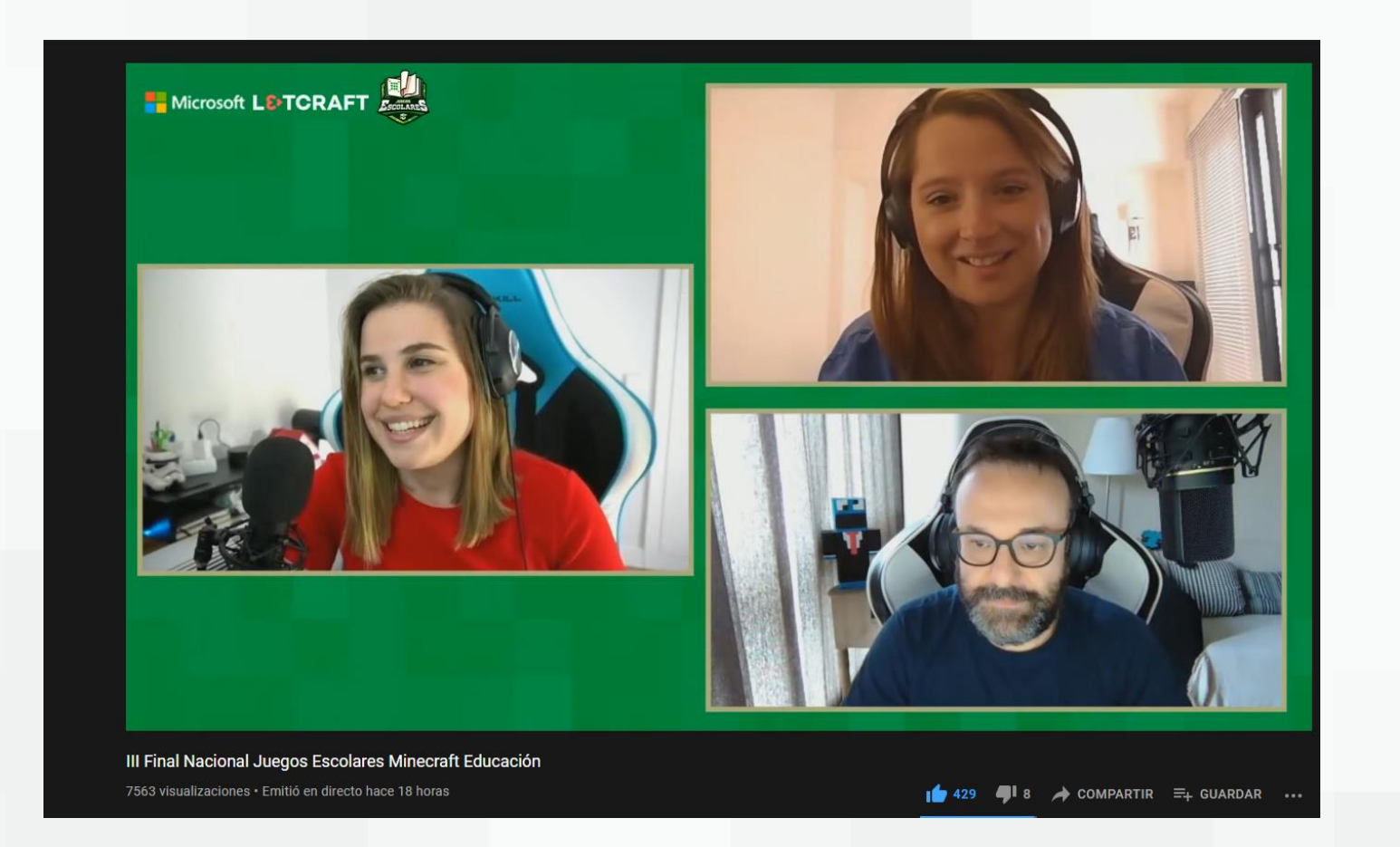

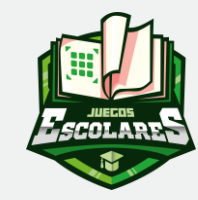

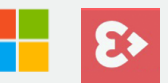

#### **LE-TCRAFT**

**ANDREA PLAZA** Education Manager andrea.plaza@l3tcraft.com

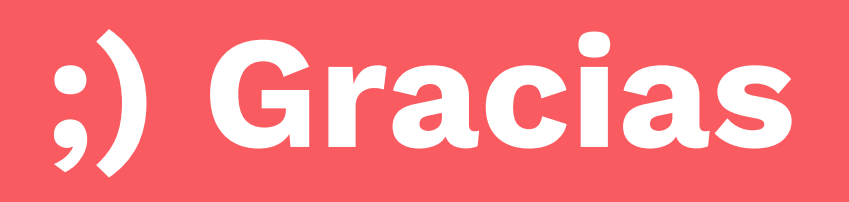

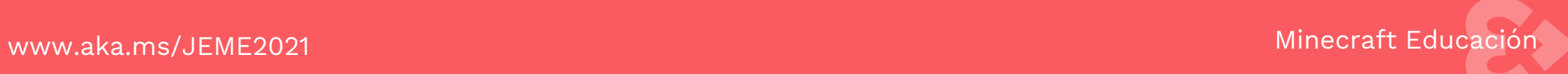